IBM Kenexa BrassRing on Cloud

# *IBM Kenexa BrassRing on Cloud Release Notes December 2016*

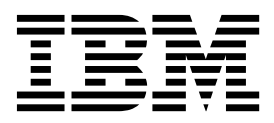

#### **Note**

Before you use this information and the product it supports, read the information in "Safety and environmental notices" on page x and "Notices" on page x.

This edition applies to the December version of IBM Kenexa BrassRing on Cloud and to all subsequent releases and modifications until otherwise indicated in new editions.

#### **© Copyright IBM Corporation 2016.**

US Government Users Restricted Rights – Use, duplication or disclosure restricted by GSA ADP Schedule Contract with IBM Corp.

## <span id="page-2-0"></span>**Terms and conditions for product documentation**

Permissions for the use of these publications are granted subject to the following terms and conditions.

### **Applicability**

These terms and conditions are in addition to any terms of use for the IBM $^{\circ}$  website.

#### **Personal use**

You may reproduce these publications for your personal, noncommercial use provided that all proprietary notices are preserved. You may not distribute, display or make derivative work of these publications, or any portion thereof, without the express consent of IBM.

#### **Commercial use**

You may reproduce, distribute and display these publications solely within your enterprise provided that all proprietary notices are preserved. You may not make derivative works of these publications, or reproduce, distribute or display these publications or any portion thereof outside your enterprise, without the express consent of IBM.

#### **Rights**

Except as expressly granted in this permission, no other permissions, licenses or rights are granted, either express or implied, to the publications or any information, data, software or other intellectual property contained therein.

IBM reserves the right to withdraw the permissions granted herein whenever, in its discretion, the use of the publications is detrimental to its interest or, as determined by IBM, the above instructions are not being properly followed.

You may not download, export or re-export this information except in full compliance with all applicable laws and regulations, including all United States export laws and regulations.

IBM MAKES NO GUARANTEE ABOUT THE CONTENT OF THESE PUBLICATIONS. THE PUBLICATIONS ARE PROVIDED "AS-IS" AND WITHOUT WARRANTY OF ANY KIND, EITHER EXPRESSED OR IMPLIED, INCLUDING BUT NOT LIMITED TO IMPLIED WARRANTIES OF MERCHANTABILITY, NON-INFRINGEMENT, AND FITNESS FOR A PARTICULAR PURPOSE.

# **Contents**

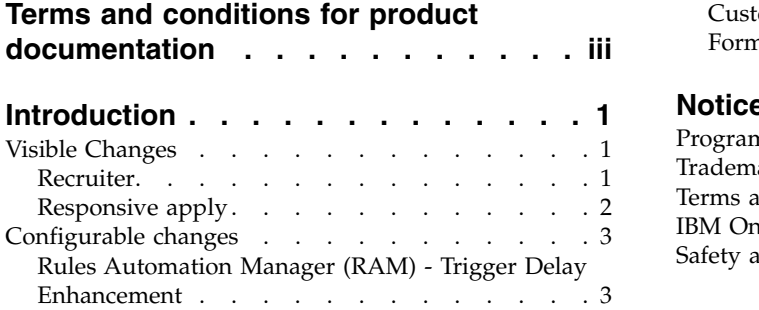

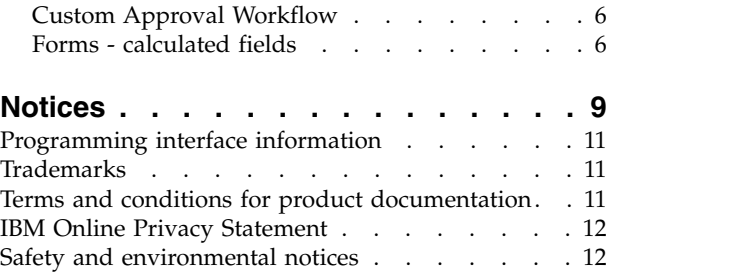

### <span id="page-4-0"></span>**Introduction**

This document presents changes, both visible and configurable, included in the December release of IBM Kenexa® BrassRing® on Cloud.

The objectives of this document are to:

- v Present feature enhancements and usability and performance improvements that are introduced in this release.
- Document changes in system requirements, if applicable.

### **Visible Changes**

The current release of IBM Kenexa BrassRing on Cloud includes the following visible changes. Visible changes alter the appearance or performance of the product without requiring any configuration. The changes are immediately visible or available to users.

### **Recruiter**

The current release of IBM Kenexa BrassRing on Cloud includes the following Recruiter visible changes. Visible changes alter the appearance or performance of the product without requiring any configuration.

#### **Recruiter Pages - Updated UI**

The **Add/Remove Agency Association** page accessed using the Candidates **Actions** menu now has the consistent look and feel of the responsive workflow.

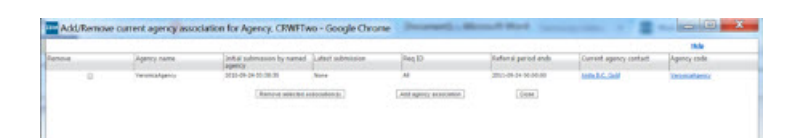

#### **Document Templates Enhancements**

 $\bullet$  values of  $\bullet$ 

The **View** and **Delete** pages in the document template now display a **Template Attribute** section that lists all the document template attributes together.

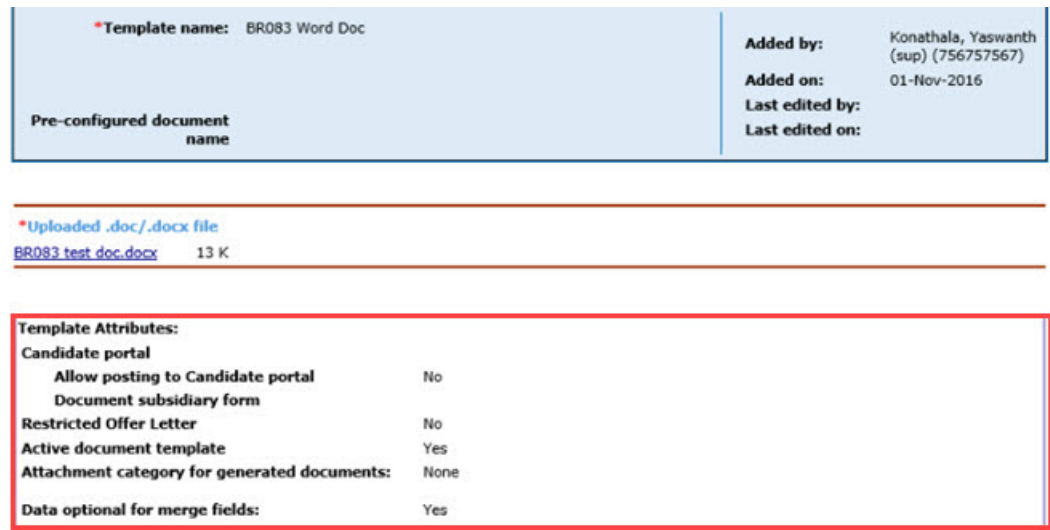

<span id="page-5-0"></span>Template attributes listed are:

- Candidate Portal
	- Allow posting to Candidate portal
	- Document Subsidiary Form
- Restricted Offer Letter
- Active document templates
- Attachment category for generated documents
- Data optional for merge fields

### **Responsive apply**

The current release of IBM Kenexa BrassRing on Cloud includes the following Responsive Apply visible changes. Visible changes alter the appearance or performance of the product without requiring any configuration.

#### **Error Message - Destination Links**

Destination links on the following error messages now direct users to intended locations where users can correct the errors.

- v Sign in Portal (on all devices) **Username**, **Password**, and **Show Me** links
- v Sign in **Forgot Password**
- v **Create new account**
- v **Change security questions**

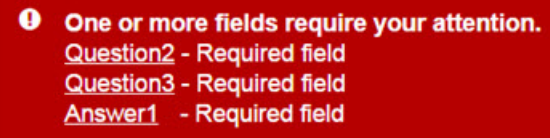

#### **Security Questions**

Fields marked with an asterisk (\*) are required.

\*Question 1

What is the name of your first scho...

Answer 1

**Required field** 

\*Question 2

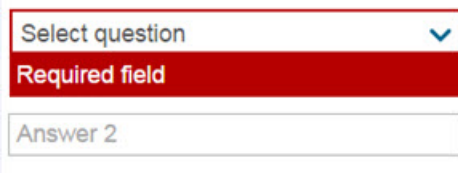

#### \*Question 3

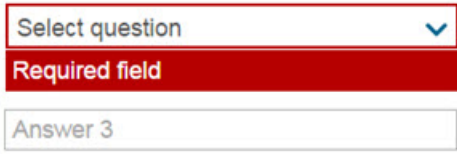

<span id="page-6-0"></span>**Note:** Responsive apply error messages and destination links now display properly on all devices.

### **Configurable changes**

This release of BrassRing includes the following configurable change.

### **Rules Automation Manager (RAM) - Trigger Delay Enhancement**

Enhancements to the Rules Automation Trigger Delay are introduced in this release.

#### **Rules Automation Manager (RAM) - Trigger Delay Enhancement**

BrassRing Workbench Administrators can now configure new RAM trigger delay mechanisms to better meet the client's business needs. For example, when BrassRing Workbench Administrators create new (or edit existing) RAM triggers, they can now select from four **Delay Mechanism** from a drop-down menu on the **RAM trigger/Add/Edit** screen. The four **Delay Mechanism** are: Delayed Processing, Delayed Triggering, Aging, and Delayed Processing (Field Value).

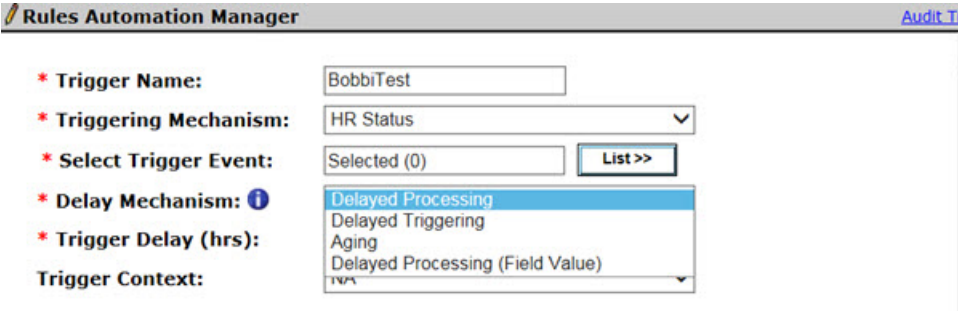

Selecting the information icon  $\bullet$  opens information text about the trigger options. The text reads "Select Delay Mechanism type to configure delay. Delayed Processing, Delayed Triggering & Aging will allow numeric values to be entered in hours. Delayed Processing (Fields Value) will allow picking the delay in number of days from a numeric or single-select field."

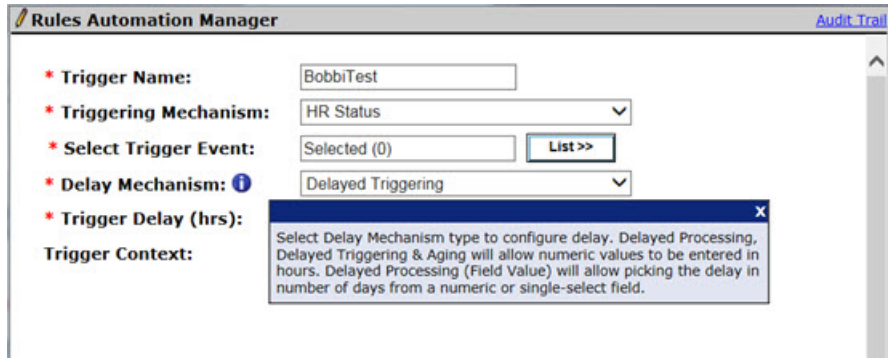

The four **Delay Mechanism** controls allow unique triggering options.

- v **Delayed Processing**
	- The **Delayed Processing** trigger behaves the same way as the existing delay, that is, the trigger is fired and queued up for processing after the delay time elapses. All existing triggers default to this option and the **Trigger Delay (hrs)** value is retained. The existing maximum is 4560 still applies.
- v **Delayed Triggering**

– This trigger delay queues the trigger for processing after the delay time in the **Trigger delay** elapses. The trigger fires and runs simultaneously. The **Trigger delay (hrs.)** field accepts only positive integers with a minimum value of 1 with no maximum. When users **Save** the trigger, the system validates this field and displays an alert if errors are found. If users enter an invalid **Trigger delay (hrs.)** value, the error message reads, "Trigger Delay must be a positive number greater than 0."

#### • Aging

- When this trigger is selected, it checks for requisition or HR status aging. When the value set in the **Trigger delay (hrs.)** field is met, the trigger rechecks the requisition or HR status to determine whether it changed since the initial check. If either of the statuses change, the trigger fires and runs. If users enter an invalid **Trigger delay (hrs.)** value, the error message reads, "Trigger Delay must be a positive number greater than 0." If no changes are detected, the trigger checks the statuses again in the number of hours set in the **Trigger delay (hrs.)**. For example, if an HR status change occurs and the RAM trigger delay type of **Aging** is set 48 hours, the RAM engine checks after 48 hours. If the HR status is the same, it does not update. If a change in the HR status is detected, the trigger fires and runs.
- v **Delayed Processing (Field value)**
	- When this trigger is selected, it queues the trigger for processing when the trigger delay conditions are met. This trigger chooses the delay from a req subsidiary or candidate form field of type numeric or single-select. Values within form fields represent **days** (limit is 190 days) and must be whole numbers.
	- When a user selects **Delayed Processing (Field value)**, the **Delay Field** options section opens where users can select the trigger **Field value** options.
		- **Category** Select Candidate or Req Subsidiary Form
		- **Name** Select the name of the form
		- **Field** Select the form field

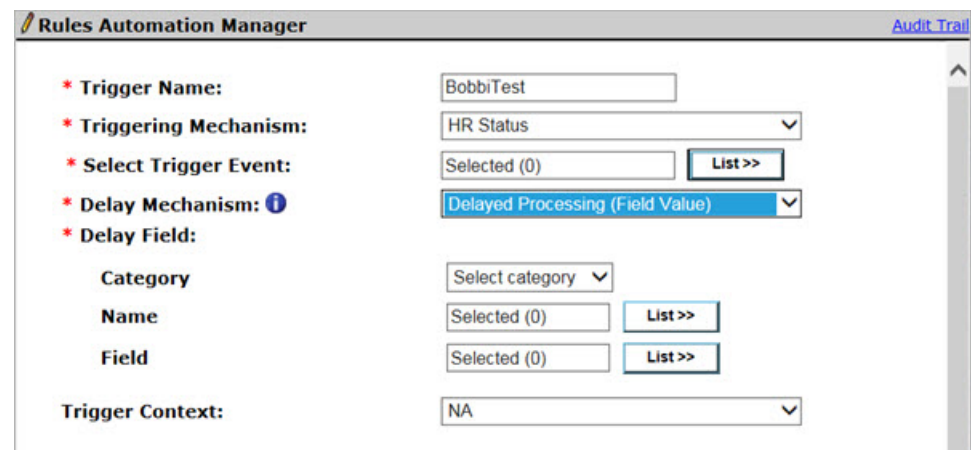

**Note:** Candidate form approval is excluded and for MPC or MPCR candidate forms, the most current form instance is chosen.

– The **View trigger** page shows details of these Trigger Delay enhancements. The details page shows a new field entitled **Delay Mechanism** and the configured delay type. When **Delayed Process**, **Delayed Triggering**, or **Aging** are configured, the **Trigger Delay (hrs)** field is shown. If **Delayed Processing (Field Value)** is configured, the **Delay Field** shows in the following format: Delayed Processing (Field Value) is configured, 'Delay Field' is shown with the following format:

'Candidate forms: <FormName> -: <FieldName> OR Req sub forms: <FormName> -: <FieldName><

**Note:** With this delay mechanism, when the trigger fires, the delay value picked up from the field is used as the delay and the trigger is appropriately queued for processing. When single select fields are used, the value part would be considered as **days** instead of the usual **hours**. It is the Workbench users responsibility to make sure that the single select has appropriate numeric values.

– Client can use this table to choose which trigger mechanism to use for their workflow.

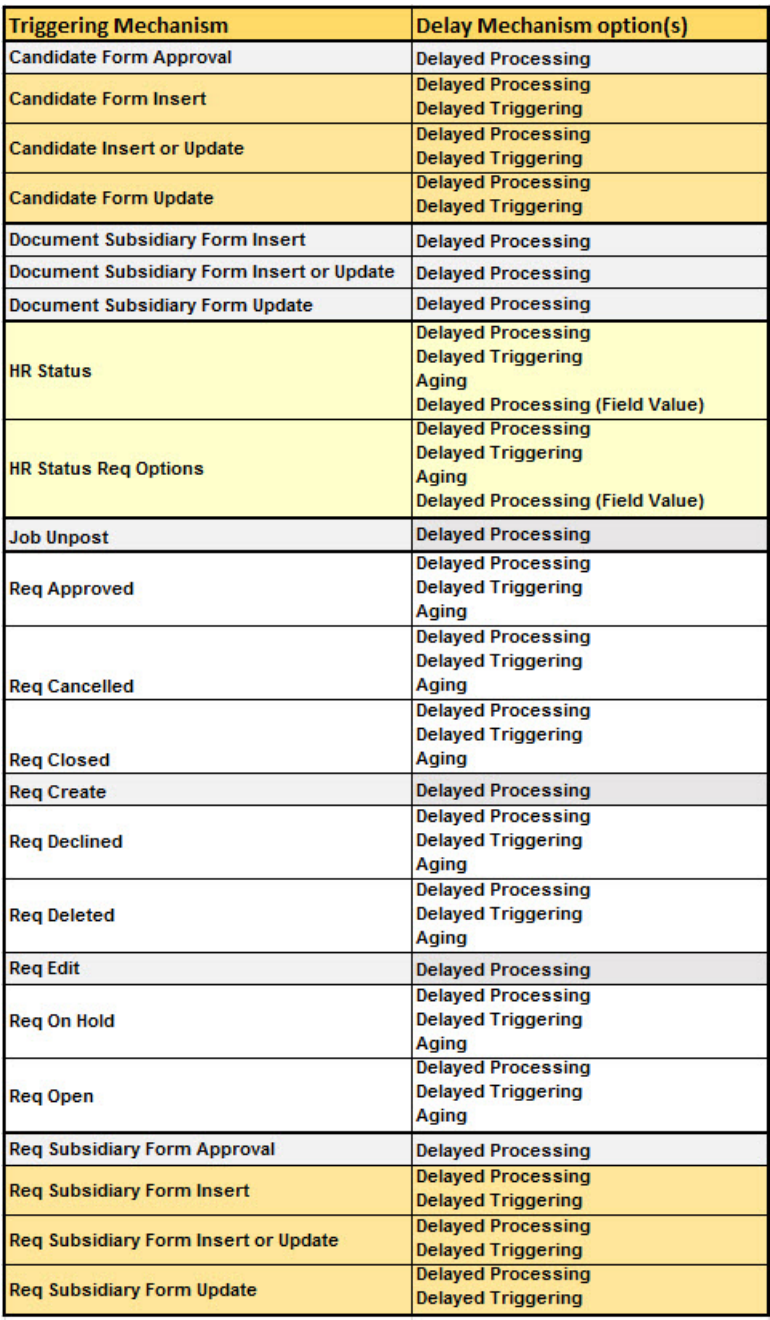

### <span id="page-9-0"></span>**Custom Approval Workflow**

The Custom Approval Workflow now includes new enhancements that control requisition and form data display on various devices.

#### **Custom Approval Workflow Enhancement**

The Custom Approval workflow now includes a new restricted client setting that restricts the viewable requisition and form field display on all devices. Previously, the Custom Approval workflow allowed clients to use the **Mobile Form Fields** page to configure which fields are viewable on the Approve/Decline page when accessed on a mobile device. Previously, fields that were configured for mobile display did not automatically display in the desktop view.

When the new restricted client setting is enabled, visible fields that are configured in the **Mobile Form Fields** page determine which fields are viewable on the Approve/Decline page when accessed from a desktop. In other words, field display is the same on a mobile device or a desktop.

#### **How do clients get this feature?**

The Custom Approval Workflow enhancement is controlled by a BrassRing restricted client setting. Contact your IBM Kenexa BrassRing representative for information about enabling this feature.

### **Forms - calculated fields**

This release introduces a new candidate form level setting.

#### **Recalculation of form fields**

A new candidate form level setting **Enforce recalculation upon form save** is now available for candidate forms that have calculations defined.

When a candidate form has calculations that are defined and the **Enforce recalculation upon form save** is enabled, the calculations within that form are recalculated when the user saves the form. When a user saves the form, a system prompt notifies user "Fields will be recalculated as per the form level configuration."

**Note:** This candidate form setting is un checked by default.

#### **How do clients get this feature?**

The **Forms - recalculated fields** feature is controlled by a new BrassRing Workbench candidate form attribute setting.

#### **About this task**

This form attribute is respected only if calculations are defined for the candidate form.

#### **Procedure**

- 1. In Workbench, browse to **Tools** > **Forms** > **Candidate forms**.
- 2. Select **Edit form attributes** for the candidate form you want to configure. The Edit Form attribute dialog opens.

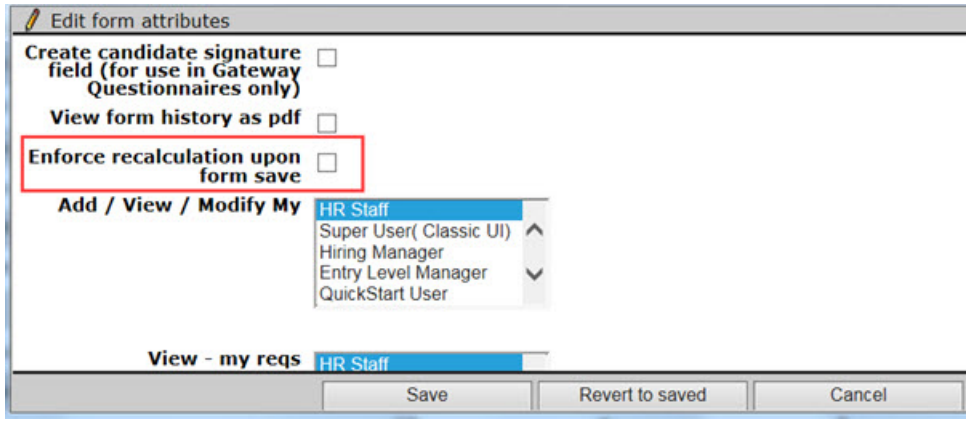

- 3. Select the check box for the **Enforce recalculation upon form save** attribute.
- 4. Select **Save**. The system prompt opens.

### The form attributes are updated successfully

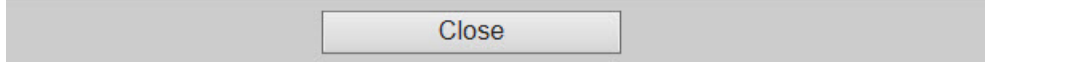

5. Select **Close**. When this form attribute setting is enabled, users can also view the setting on the View form page.

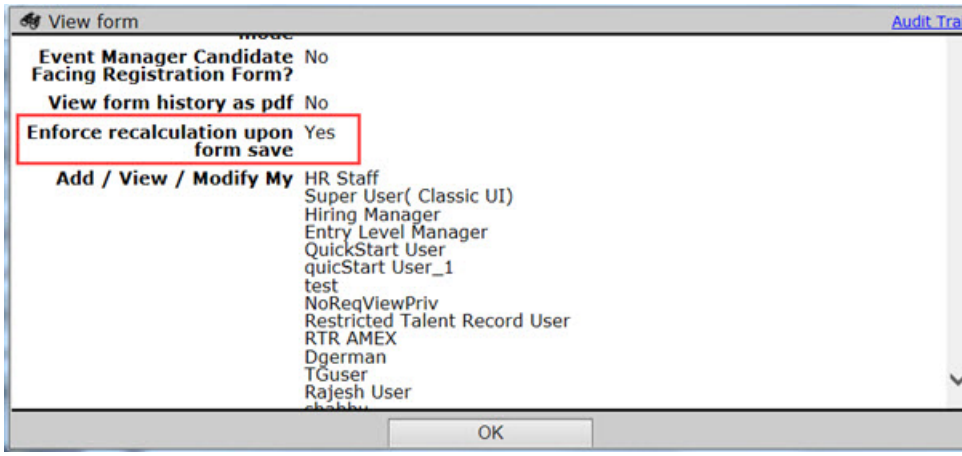

### <span id="page-11-0"></span>**Notices**

This information was developed for products and services offered in the US. This material might be available from IBM in other languages. However, you may be required to own a copy of the product or product version in that language in order to access it.

IBM may not offer the products, services, or features discussed in this document in other countries. Consult your local IBM representative for information on the products and services currently available in your area. Any reference to an IBM product, program, or service is not intended to state or imply that only that IBM product, program, or service may be used. Any functionally equivalent product, program, or service that does not infringe any IBM intellectual property right may be used instead. However, it is the user's responsibility to evaluate and verify the operation of any non-IBM product, program, or service.

IBM may have patents or pending patent applications covering subject matter described in this document. The furnishing of this document does not grant you any license to these patents. You can send license inquiries, in writing, to:

*IBM Director of Licensing IBM Corporation North Castle Drive, MD-NC119 Armonk, NY 10504-1785 US*

For license inquiries regarding double-byte character set (DBCS) information, contact the IBM Intellectual Property Department in your country or send inquiries, in writing, to:

*Intellectual Property Licensing Legal and Intellectual Property Law IBM Japan Ltd. 19-21, Nihonbashi-Hakozakicho, Chuo-ku Tokyo 103-8510, Japan*

INTERNATIONAL BUSINESS MACHINES CORPORATION PROVIDES THIS PUBLICATION "AS IS" WITHOUT WARRANTY OF ANY KIND, EITHER EXPRESS OR IMPLIED, INCLUDING, BUT NOT LIMITED TO, THE IMPLIED WARRANTIES OF NON-INFRINGEMENT, MERCHANTABILITY OR FITNESS FOR A PARTICULAR PURPOSE. Some jurisdictions do not allow disclaimer of express or implied warranties in certain transactions, therefore, this statement may not apply to you.

This information could include technical inaccuracies or typographical errors. Changes are periodically made to the information herein; these changes will be incorporated in new editions of the publication. IBM may make improvements and/or changes in the product(s) and/or the program(s) described in this publication at any time without notice.

Any references in this information to non-IBM websites are provided for convenience only and do not in any manner serve as an endorsement of those websites. The materials at those websites are not part of the materials for this IBM product and use of those websites is at your own risk.

IBM may use or distribute any of the information you provide in any way it believes appropriate without incurring any obligation to you.

Licensees of this program who wish to have information about it for the purpose of enabling: (i) the exchange of information between independently created programs and other programs (including this one) and (ii) the mutual use of the information which has been exchanged, should contact:

*IBM Director of Licensing IBM Corporation North Castle Drive, MD-NC119 Armonk, NY 10504-1785 US*

Such information may be available, subject to appropriate terms and conditions, including in some cases, payment of a fee.

The licensed program described in this document and all licensed material available for it are provided by IBM under terms of the IBM Customer Agreement, IBM International Program License Agreement or any equivalent agreement between us.

The performance data discussed herein is presented as derived under specific operating conditions. Actual results may vary.

The client examples cited are presented for illustrative purposes only. Actual performance results may vary depending on specific configurations and operating conditions.

The performance data and client examples cited are presented for illustrative purposes only. Actual performance results may vary depending on specific configurations and operating conditions.

Information concerning non-IBM products was obtained from the suppliers of those products, their published announcements or other publicly available sources. IBM has not tested those products and cannot confirm the accuracy of performance, compatibility or any other claims related to non-IBMproducts. Questions on the capabilities of non-IBM products should be addressed to the suppliers of those products.

Statements regarding IBM's future direction or intent are subject to change or withdrawal without notice, and represent goals and objectives only.

All IBM prices shown are IBM's suggested retail prices, are current and are subject to change without notice. Dealer prices may vary.

This information is for planning purposes only. The information herein is subject to change before the products described become available.

This information contains examples of data and reports used in daily business operations. To illustrate them as completely as possible, the examples include the names of individuals, companies, brands, and products. All of these names are fictitious and any similarity to actual people or business enterprises is entirely coincidental.

#### COPYRIGHT LICENSE:

This information contains sample application programs in source language, which illustrate programming techniques on various operating platforms. You may copy, modify, and distribute these sample programs in any form without payment to IBM, for the purposes of developing, using, marketing or distributing application programs conforming to the application programming interface for the operating platform for which the sample programs are written. These examples have not been thoroughly tested under all conditions. IBM, therefore, cannot guarantee or imply reliability, serviceability, or function of these programs. The sample programs are provided "AS IS", without warranty of any kind. IBM shall not be liable for any damages arising out of your use of the sample programs.

<span id="page-13-0"></span>Each copy or any portion of these sample programs or any derivative work must include a copyright notice as for © (your company name) (year).

Portions of this code are derived from IBM Corp. Sample Programs. © Copyright IBM Corp. \_enter the year or years\_.

### **Programming interface information**

### **Trademarks**

IBM, the IBM logo, and ibm.com are trademarks or registered trademarks of International Business Machines Corp., registered in many jurisdictions worldwide. Other product and service names might be trademarks of IBM or other companies. A current list of IBM trademarks is available on the web at "Copyright and trademark information" at [www.ibm.com/legal/copytrade.shtml.](http://www.ibm.com/legal/us/en/copytrade.shtml)

### **Terms and conditions for product documentation**

Permissions for the use of these publications are granted subject to the following terms and conditions.

#### **Applicability**

These terms and conditions are in addition to any terms of use for the IBM website.

#### **Personal use**

You may reproduce these publications for your personal, noncommercial use provided that all proprietary notices are preserved. You may not distribute, display or make derivative work of these publications, or any portion thereof, without the express consent of IBM.

#### **Commercial use**

You may reproduce, distribute and display these publications solely within your enterprise provided that all proprietary notices are preserved. You may not make derivative works of these publications, or reproduce, distribute or display these publications or any portion thereof outside your enterprise, without the express consent of IBM.

#### **Rights**

Except as expressly granted in this permission, no other permissions, licenses or rights are granted, either express or implied, to the publications or any information, data, software or other intellectual property contained therein.

IBM reserves the right to withdraw the permissions granted herein whenever, in its discretion, the use of the publications is detrimental to its interest or, as determined by IBM, the above instructions are not being properly followed.

You may not download, export or re-export this information except in full compliance with all applicable laws and regulations, including all United States export laws and regulations.

IBM MAKES NO GUARANTEE ABOUT THE CONTENT OF THESE PUBLICATIONS. THE PUBLICATIONS ARE PROVIDED "AS-IS" AND WITHOUT WARRANTY OF ANY KIND, EITHER EXPRESSED OR IMPLIED, INCLUDING BUT NOT LIMITED TO IMPLIED WARRANTIES OF MERCHANTABILITY, NON-INFRINGEMENT, AND FITNESS FOR A PARTICULAR PURPOSE.

<span id="page-14-0"></span>**IBM Online Privacy Statement**

**Safety and environmental notices**